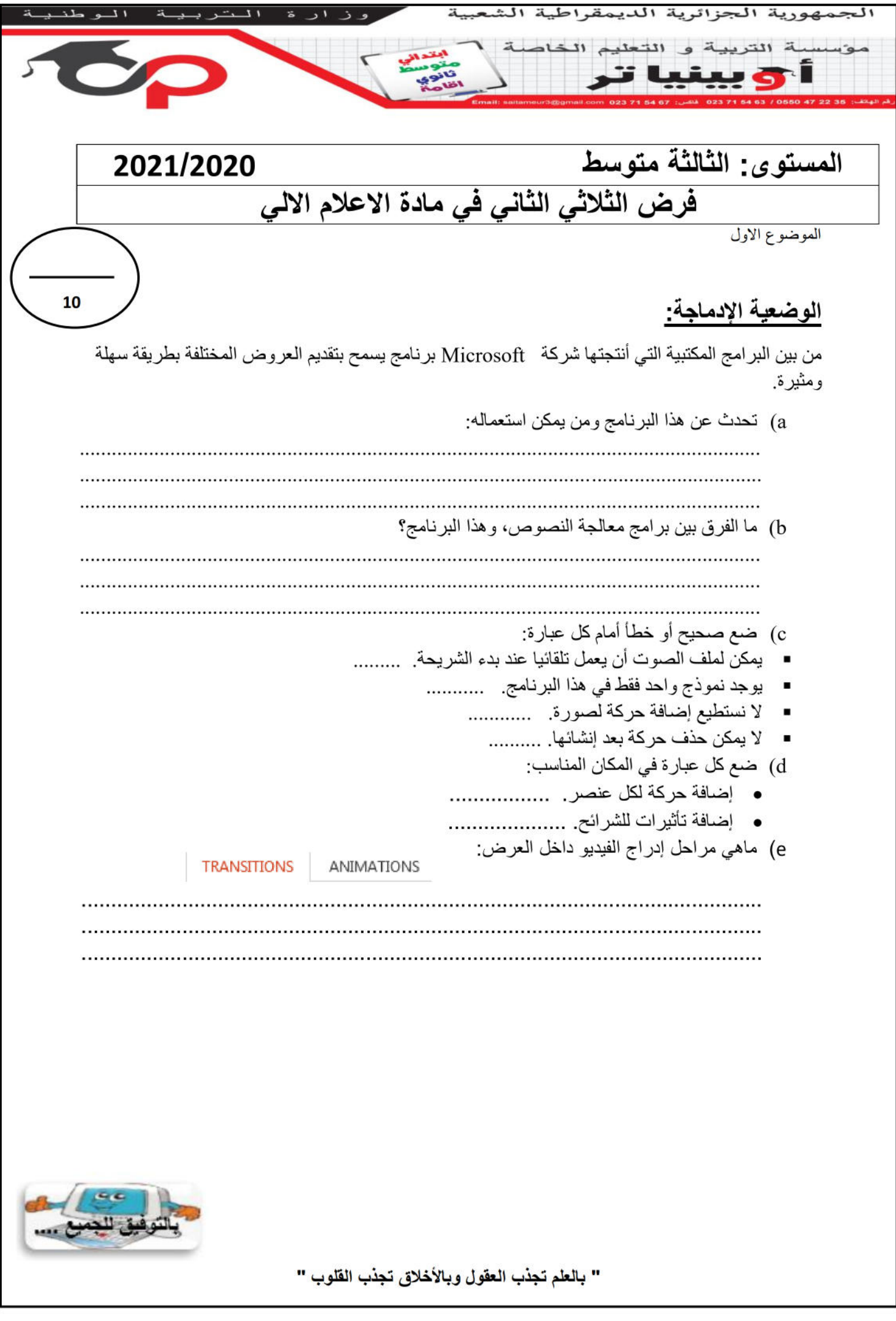

## **التصحيح**

a (هذا البرنامج هو point power هو عبارة عن برنامج يساعدنا في اعداد العروض التقديمية بحيث يمكننا تنظيم مجموعة من الشرائح بداخلها نصوص واشكال مع إضافة مؤثرات صوتية و حركات، يستعمل في الاجتماعات و المؤتمرات، الإعلانات، كما يستعمله طلاب الجامعة لتحضير مذكرة نهاية الدراسات .......

b )برامج معالجة النصوص يقوم بكتابة النصوص والتعامل معها بهدف تنسيقها وطباعتها، بينما برامج العروض التقديمية تقوم بعرض النصوص والأصوات والصور والفيديو وفق تنسيق نختاره، بهدف إجراء تأثيرات حركية عليها بكل يسر وسهولة.

c (ضع صحيح أو خطأ أمام كل عبارة:

- يمكن لملف الصوت أن يعمل تلقائيا عند بدء الشريحة. **ص**
	- يوجد نموذج واحد فقط في هذا البرنامج. **خ**
		- ال نستطيع إضافة حركة لصورة. **خ**
			- ال يمكن حذف حركة بعد إنشائها. **خ**

(d

إضافة حركة لكل عنصر. Animations

إضافة تأثيرات للشرائح. Transition

e (ماهي مراحل إدراج الفيديو داخل العرض:

نضغط على إدراج .Insertion فيظهر إطار خيارات نختار :أفالم. vidéo / film نختار :فيلم من مكتبة الوسائط المتعددة أو من ملف نحددهok / **Insérer** فيظهر على الشريحة صورة للفيلم وينطلق الفيلم بمجرد النقر فوقه.